2017 metų rugsėjis

# QIAsymphony® RGQ naudojimo lapas

*artus*® EBV QS-RGQ rinkinys (mėginio tipas: kraujas)

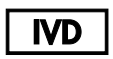

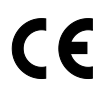

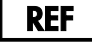

4501363*artus* EBV QS-RGQ rinkinys, 1 versija

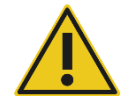

Prieš atlikdami testą, patikrinkite naujo elektroninio žymėjimo peržiūrų prieinamumą adresu **www.qiagen.com/products/artusebvpcrkitce.aspx**.

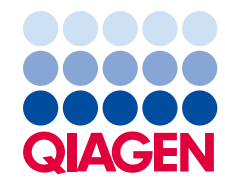

# **Bendroji informacija**

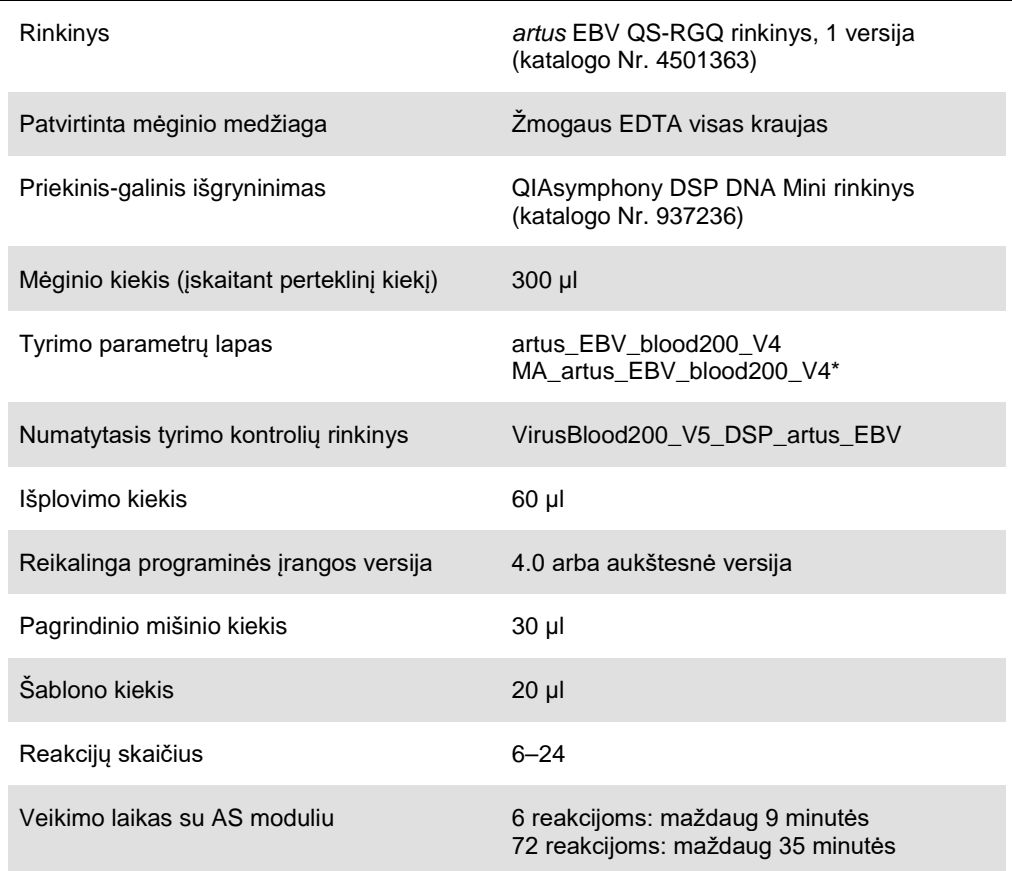

\* Daugelio tyrimų procedūrų protokolas *artus* CMV QS-RGQ rinkiniui, įkeliant CMV RG IC išgryninimo procesui ir tyrimo nustatymui.

# **Reikalingos, bet netiekiamos medžiagos**

#### **Išgryninimo rinkinys**

QIAsymphony DSP DNA Mini rinkinys (katalogo Nr. 937236)

#### **QIAsymphony SP adapteriai**

- Išplovimo mikromėgintuvėlio stovas QS (aušinimo adapteris, EMT, v2, Qsym, katalogo Nr. 9020730)
- Perkėlimo rėmas
- Mėgintuvėlių intarpas 3B (intarpas, 2.0ml v2, mėginių lai. (24), Qsym, katalogo Nr. 9242083)

#### **QIAsymphony SP vartojimo reikmenys**

- Mėginių ruošinių kasetės, 8 šulinėlių (katalogo Nr. 997002)
- 8 strypų dangos (katalogo Nr. 997004)
- Filtrų antgaliai, 1500 µl (katalogo Nr. 997024)
- Filtrų antgaliai, 200 µl (katalogo Nr. 990332)
- Išplovimo mikromėgintuvėliai, CL (katalogo Nr. 19588)
- Antgalių išmetimo maišeliai (katalogo Nr. 9013395)
- $\bullet$  Mikromėgintuvėliai, 2.0 ml, H tipo, arba mikromėgintuvėliai, 2.0 ml, I tipo (Sarstedt®, katalogo Nr. 72.693 ir 72.694, **www.sarstedt.com**), skirti naudojimui su mėginiais ir vidinėmis kontrolėmis

#### **QIAsymphony AS adapteriai ir reagentų laikikliai**

- Reagento laikiklis, 1 QS (aušinimo adapteris, reagento laikiklis 1, Qsym, katalogo Nr. 9018090)
- RG juostelių mėgintuvėliai, 72 QS (aušinimo adapteris, RG juostelių mėgintuvėliai, 72, Qsym, katalogo Nr. 9018092)

#### **QIAsymphony AS vartojimo reikmenys**

- Juostelių mėgintuvėliai ir kamšteliai, 0.1 ml (katalogo Nr. 981103)
- Kūginiai mėgintuvėliai, 2 ml, Qsym AS (katalogo Nr. 997102) arba mikromėgintuvėliai, 2.0 ml, I tipo (Sarstedt, katalogo Nr. 72.694.005)
- Variantas: kūginiai mėgintuvėliai, 5 ml, Qsym AS (katalogo Nr. 997104) arba mėgintuvėliai plokščiu pagrindu PP (Sarstedt, katalogo Nr. 60.558.001)
- Filtrų antgaliai, 1500 µl (katalogo Nr. 997024)
- Filtrų antgaliai, 200 µl (katalogo Nr. 990332)
- Filtrų antgaliai, 50 µl (katalogo Nr. 997120)
- Antgalių išmetimo maišeliai (katalogo Nr. 9013395)

# **Mėginių tvarkymas ir laikymas**

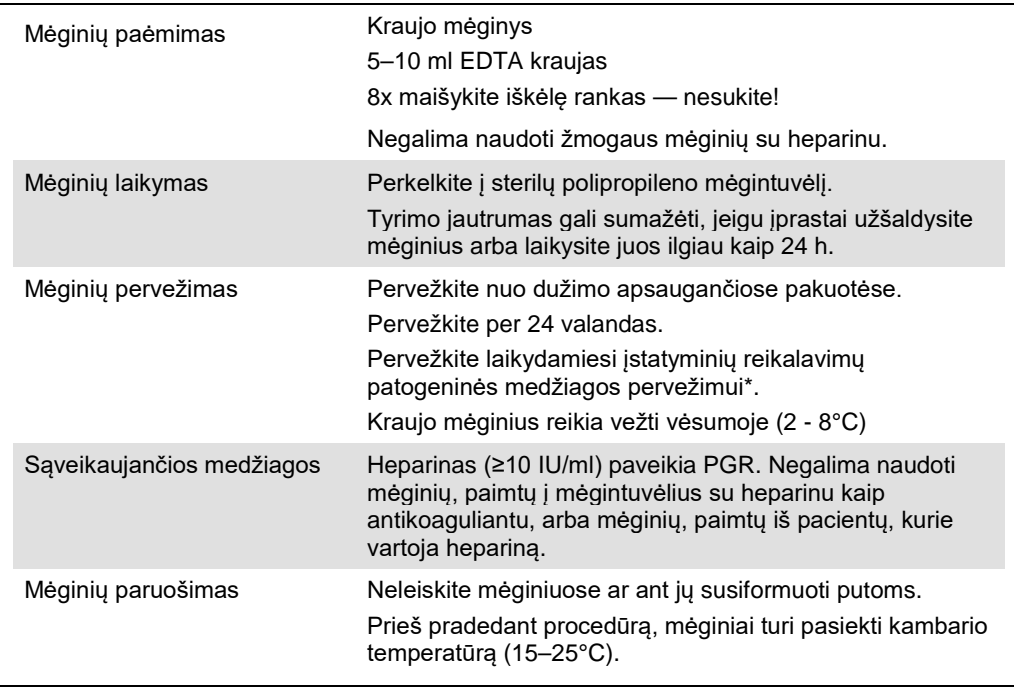

\* Tarptautinė oro transporto asociacija (IATA). Reikalavimai pavojingoms prekėms.

# **Procedūra**

### **Vidinės kontrolės įlašinimas į mėginius**

Naudojant QIAsymphony DSP DNA Mini rinkinį kartu su *artus* EBV QS-RGQ rinkiniu, į išgryninimo procedūrą reikia įtraukti vidinę kontrolę (EBV RG IC), kad būtų kontroliuojamas mėginio paruošimo ir pasrovinio tyrimo efektyvumas.

Kai atliekate daugelio tyrimų procedūrą, kurios metu EBV ir CMV bus tiriami per tą pačią PGR, įsitikinkite, kad CMV RG IC iš *artus* CMV QS-RGQ rinkinio bus naudojama per išgryninimo procesą. Naudokite CMV RG IC iš tos pačios partijos tiek ruošdami mėginius, tiek atlikdami PGR kontrolių tyrimo nustatymą. Nenaudokite CMV RG IC su skirtingais partijų numeriais.

Vidines kontroles reikia lašinti su Buffer ATE (ATE) ir visas vidinės kontrolės bei Buffer ATE (ATE) mišinio kiekis lieka 60 µl.

Lentelėje parodytas vidinės kontrolės lašinimas į išskyrimą santykiu 0.1 µl su 1 µl išplovimo kiekio. Mes rekomenduojame paruošti šviežius mišinius kiekvienai procedūrai prieš pat naudojimą.

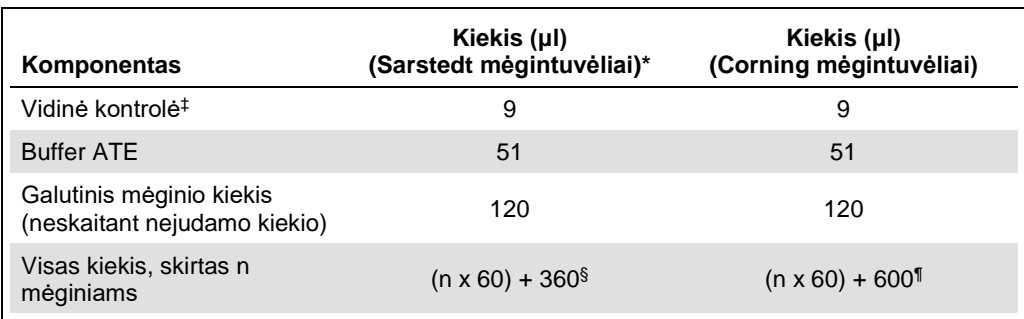

Alternatyviai galima naudoti "IC Calculator" įrankį su QIAsymphony valdymo konsole.

\* Mikromėgintuvėliai, 2.0 ml, H tipo, ir mikromėgintuvėliai, 2.0 ml, I tipo, Sarstedt katalogo Nr. 72.693 ir 72.694.

† Mėgintuvėliai, 14 ml, 17 x 100 mm polistireno, apvaliu dugnu (Corning® Inc., katalogo Nr. 352051; Becton Dickinson buvo ankstesnis šių mėgintuvėlių tiekėjas, o naujasis tiekėjas yra Corning Inc.).

- ‡ Vidinės kontrolės kiekio apskaičiavimas yra paremtas pirminio išplovimo kiekiais (90 µl). Papildomas tuščias kiekis priklauso nuo naudojamo mėginio mėgintuvėlio tipo.
- § Reikalingas vidinės kontrolės mišinys, atitinkantis 6 papildomus mėginius (t.y., 360 µl). Nepilkite daugiau kaip 1.92 ml viso kiekio (atitinkančio daugiausiai 13 mėginių. Šie kiekiai būdingi mikromėgintuvėliams, 2.0 ml, H tipo, ir mikromėgintuvėliams, 2.0 ml, I tipo, Sarstedt katalogo Nr. 72.693 ir 72.694).

¶ Reikalingas vidinės kontrolės mišinys, atitinkantis 10 papildomų mėginių (t.y., 360 µl). Nepilkite daugiau kaip 13.92 ml viso kiekio (atitinkančio daugiausiai 111 mėginių. Šie kiekiai būdingi mėgintuvėliams, 14 ml, 17 x 100 mm, polistireno, apvaliu dugnu, Corning Inc., katalogo Nr. 352051; Becton Dickinson buvo ankstesnis šių mėgintuvėlių tiekėjas, o naujasis tiekėjas yra Corning Inc.).

# **QIAsymphony SP nustatymas**

## **"Waste" stalčius**

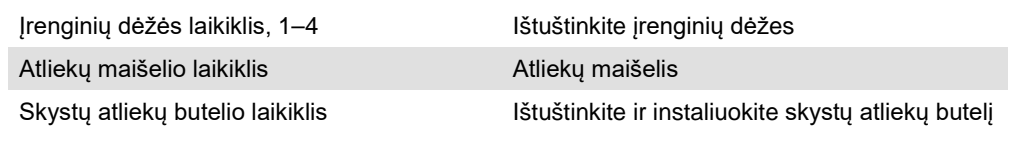

### **"Eluate" stalčius**

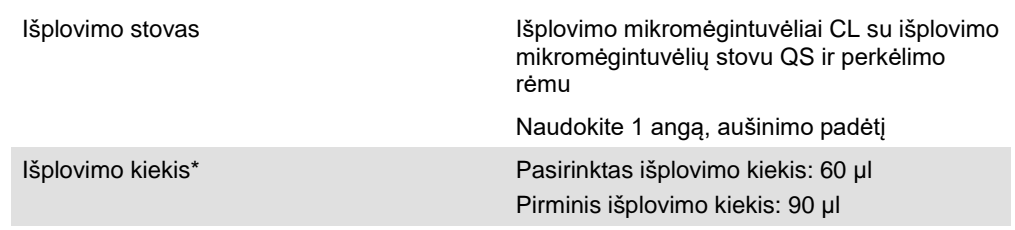

\* Išplovimo kiekis protokolui yra pasirinktas iš anksto. Tai yra minimalus galimas išplovų kiekis galutiniame išplovimo mėgintuvėlyje. Pirminis išplovimo tirpalo kiekis yra reikalingas norint užtikrinti, kad faktinis išplovų kiekis bus tas pats kaip pasirinktas kiekis.

## **"Reagents and Consumables" stalčius**

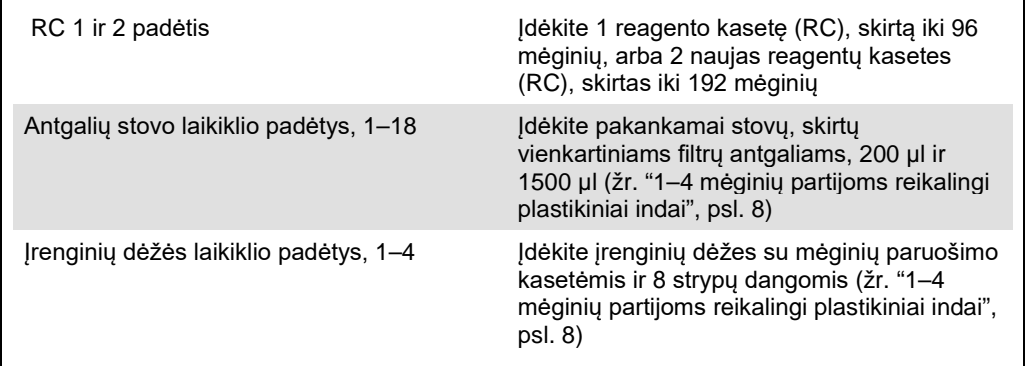

## **"Sample" stalčius**

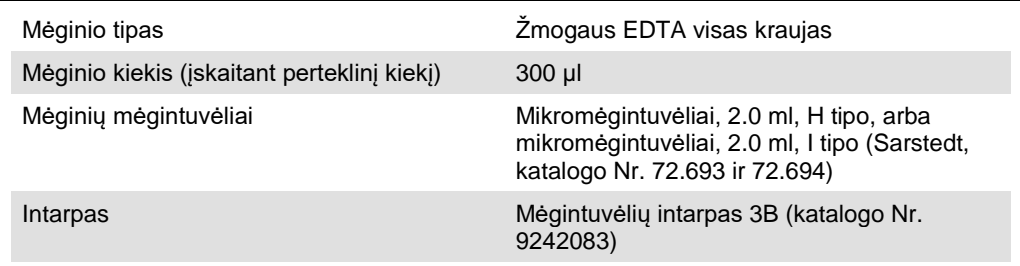

### <span id="page-7-0"></span>**1–4 mėginių partijoms reikalingi plastikiniai indai**

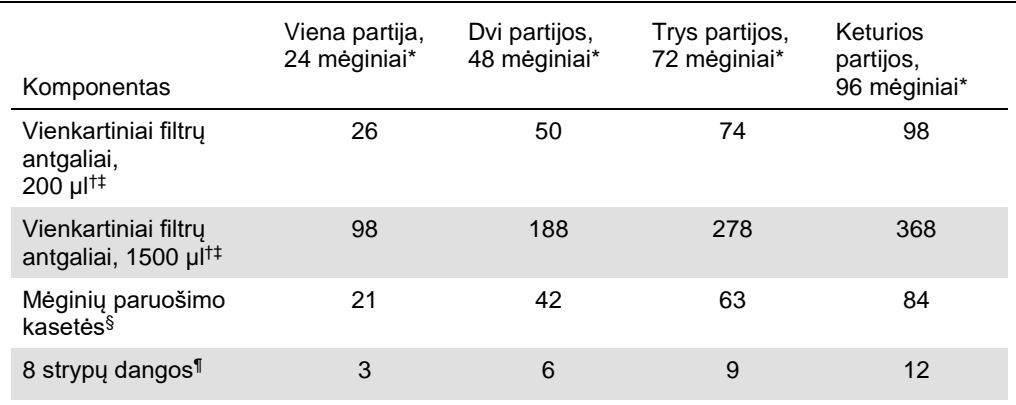

\* Naudojant daugiau kaip vieną vidinės kontrolės mėgintuvėlį vienai partijai ir atliekant daugiau kaip vieną inventoriaus skenavimą, reikalingi papildomi vienkartiniai filtrų antgaliai.

† Antgalių stove yra po 32 filtrų antgalius.

‡ Į reikalingų filtrų antgalių skaičių įeina filtrų antgaliai, skirti 1 inventoriaus skenavimui su viena reagentų kasete.

§ Įrenginių dėžėje yra po 28 mėginių paruošimo kasetes.

¶ Įrenginių dėžėje yra po dvylika 8 strypų dangų.

# **QIAsymphony AS nustatymas**

#### **Vartojimo reikmenys**

Nustatymo metu atitinkamos kiekvieno vartojimo reikmens padėtys QIAsymphony AS modulyje yra rodomos instrumento liečiamame ekrane.

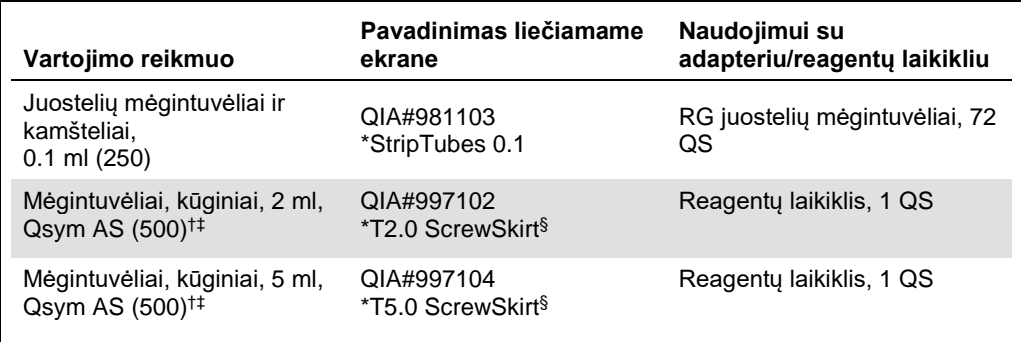

\* Rodo laboratorinius indus, kuriuos galima ataušinti su aušinimo adapteriu su brūkšniniu kodu.

- † Pagrindinio mišinio komponentams, sistemos paruošiamam pagrindiniam mišiniui, tyrimo standartams ir tyrimo kontrolėms.
- ‡ Alternatyviai galima naudoti Sarstedt mėgintuvėlius, aprašytus "Material Required but Not Provided", psl. 4.
- § Liečiamame ekrane rodoma priesaga "(m)" reiškia, kad skysčio lygio apskaičiavimai atitinkamam mėgintuvėliui buvo optimizuoti su reagentais, sudarančiais išgaubtą meniską.

#### **Adapteriai ir reagentų laikikliai**

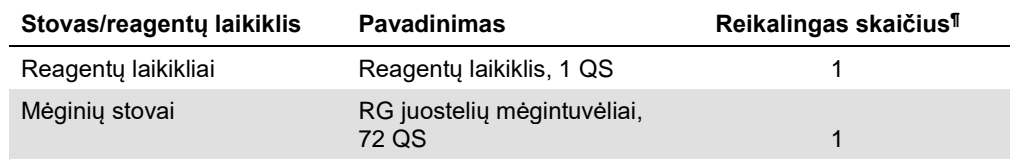

¶ Apskaičiuota tyrimo procedūrai su 72 reakcijomis.

## **Filtrų antgaliai**

Sudėkite antgalių stovus, pradėdami nuo antgalių 1, 2 ir 3 angų, į "Eluate and Reagents" stalčių, o po to sudėkite antgalių stovus į antgalių 7, 8 ir 9 angas "Assays" stalčiuje.

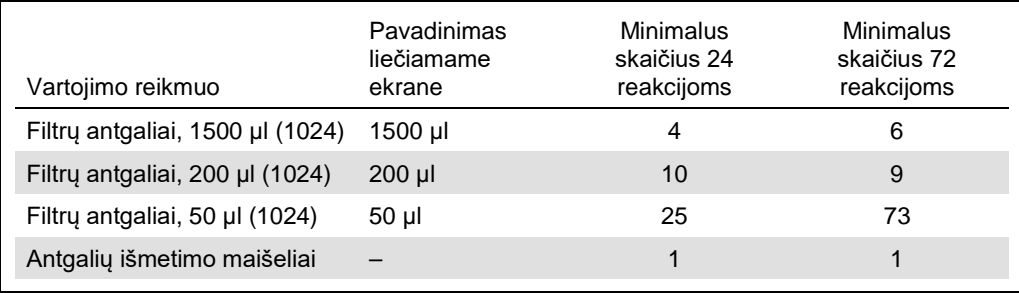

# **PCR su Rotor-Gene Q[\\*](#page-10-0)**

Protokolo detales rasite programinei įrangai būdingame protokolo lape *Settings to run* artus *QS-RGQ Kits* adresu **www.qiagen.com/products/artusebvpcrkitce.aspx**.

#### *artus* **EBV QS-RGQ rinkiniui būdingi nustatymai**

Su Rotor-Gene® 2.1 ar aukštesnės versijos programine įranga; specifiniai nustatymai parodyti žemiau.

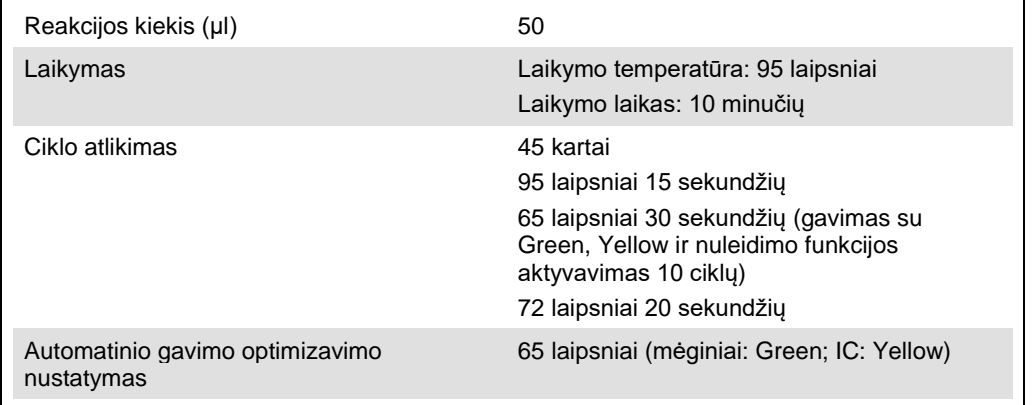

#### **Daugelio tyrimų procedūra**

Fluorescencijos kanalų aptikimo intervalą reikia nustatyti pagal fluorescencijos intensyvumą PGR mėgintuvėliuose. Spustelkite **Gain Optimisation** dialogo lange **New Run Wizard** ir atsidarys dialogo langas **Auto-Gain Optimisation Setup** (žr. 6 veiksmą ir 7 pav. protokolo lape *Settings to run artus QS-RGQ Kits*).

Atlikdami vieną tyrimo procedūrą, nustatykite kalibravimo temperatūrą ant **65**, kad ji derėtų prie amplifikacijos programos atkaitinimo temperatūros. Atlikdami daugelio tyrimų procedūrą, kai EBV ir CMV bus tiriami per tą pačią PGR, pritaikykite fluorescencijos kanalų intensyvumą rankiniu būdu.

<span id="page-10-0"></span><sup>\*</sup> Jeigu tai taikoma, naudokite Rotor-Gene Q 5plex HRM instrumentą, pagamintą 2010 metų sausį arba vėliau. Pagaminimo datą sužinosite iš serijos numerio instrumento užpakalyje. Serijos numeris rašomas formatu "mmyynnn", kur "mm" rodo pagaminimo mėnesį skaičiais, "yy" rodo paskutinius du pagaminimo metų skaičius, o "nnn" – unikalų instrumento identifikatorių.

1. Norėdami redaguoti fluorescencijos kanalus, spustelkite **Edit** (1 pav.).

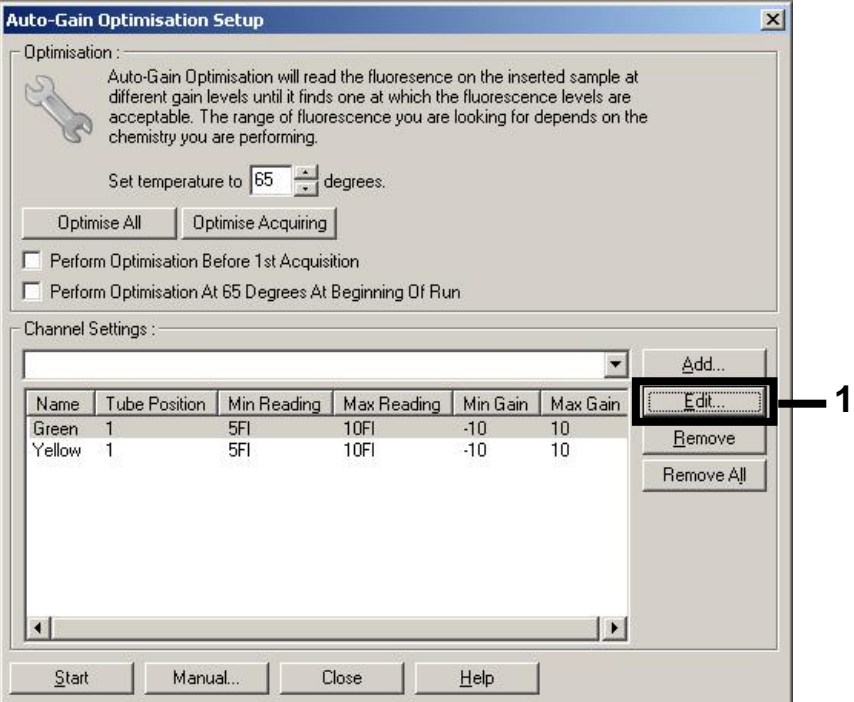

**1 pav. Fluorescencijos kanalų intensyvumo reguliavimas rankiniu būdu.** Sureguliuokite kiekvieno fluorescencijos kanalo intensyvumą skirtingose mėgintuvėlių padėtyse su skirtingais tyrimais (CMV ir EBV).

2. Nustatykite mėgintuvėlio padėtį pirmajam *artus* tyrimui (pvz., EBV). Nustatykite mėgintuvėlio padėtį visiems fluorescencijos kanalams ir spustelkite **OK** (2 pav.).

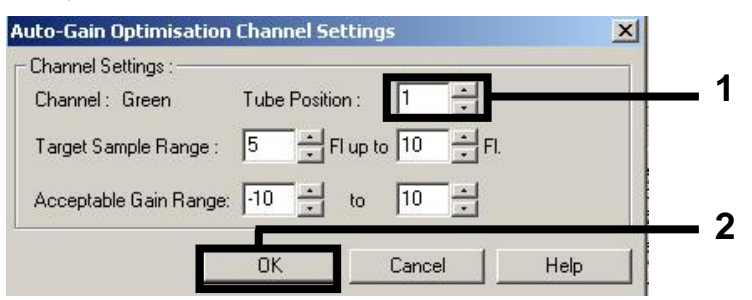

**2 pav. Mėgintuvėlio padėties nustatymas.**

3. Spustelkite **Start** ir pradėkite gauti optimizavimą pirmajam *artus* tyrimui (3 pav.).

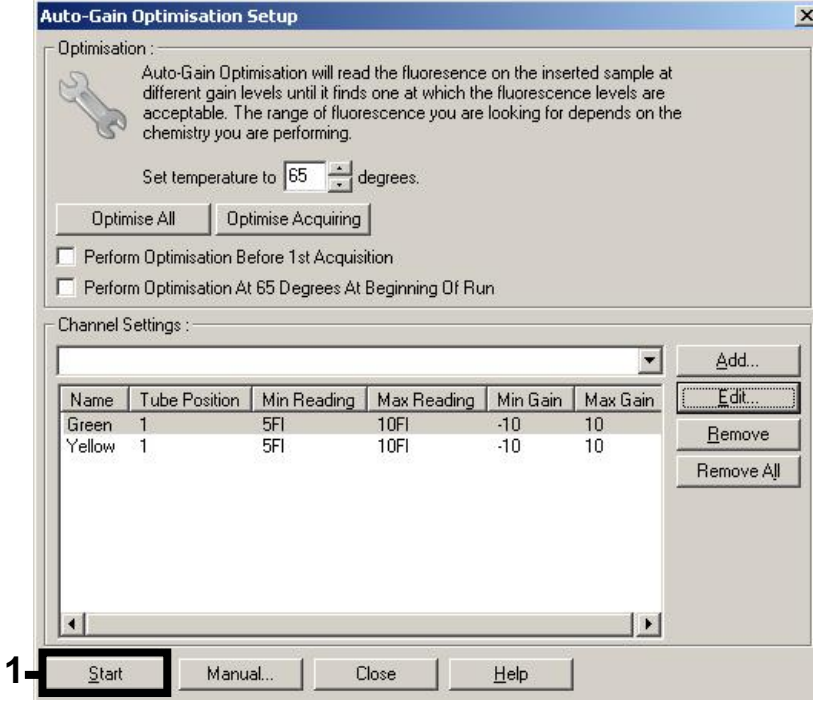

**3 pav. Gavimo optimizavimo pradžia.**

4. Atsidaro naujas langas **Running Auto-Gain Optimisation**. Palaukite, kol šiame lange pasirodys **Completed** (4 pav.). Nusirašykite pasirinktas abiejų kanalų gavimo vertes ir spustelkite **Close** (4 pav.).

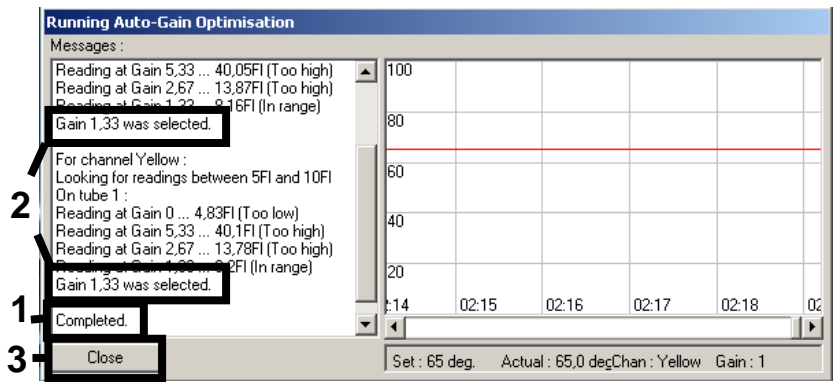

- **4 pav. Gavimo optimizavimo pabaiga**. Įsidėmėkite gavimo vertes (šiuo atveju abiem fluorescencijos kanalams bus 1.33).
- 5. Pakartokite 1–4 veiksmus su mėgintuvėlio padėtimi, skirta antrajam *artus* tyrimui (pvz., CMV).
- .<br>New Run Wizard  $\vert x \vert$ This box displays<br>help on elements in<br>the wizard. For help<br>on an them, hover<br>your mouse over the<br>tem for help. You<br>combo box to display<br>help about its<br>combo box to display<br>help about its<br>available settings. Temperature Profile  $\underline{\mathsf{E}}$ dit Profile ... Channel Setup: Create New... Name Source Detector Gain 510nm Green<br>Yellow  $470nm$ 5,33 530nm Orange<br>Red 585nm 610nm  $\Omega$  $Edit$   $\overline{Ga}$ in **1** 660nm  $10<sub>10</sub>$ Hemove Crimson 680<sub>nm</sub> Reset Defaults Gain Optimisation ... Skip Wizard  $<< \underline{\mathsf{B}}$ ack  $N$ ext >></u>
- 6. Spustelkite **Edit Gain** ir redaguokite gavimo vertes rankiniu būdu (5 pav.).

**5 pav. Gavimo verčių redagavimas rankiniu būdu.**

7. Pasirinkite žemiausią Cycling Green gavimo vertę, pažymėtą 4 veiksme, ir rankiniu būdu įveskite šią vertę į langą **Gain for Green** (6 pav.). Pasirinkite žemiausią Cycling Yellow gavimo vertę, pažymėtą 4 veiksme, ir rankiniu būdu įveskite šią vertę į langą **Gain for**  Yellow (6 pav.).

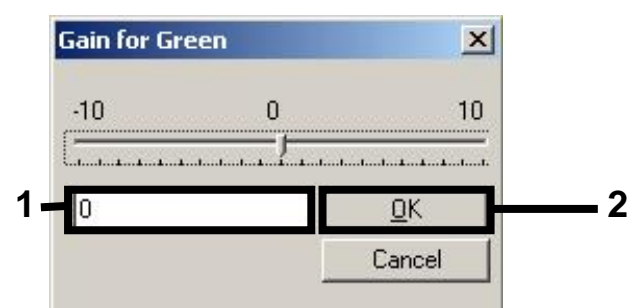

**6 pav. Žemiausių gavimo verčių įvedimas rankiniu būdu.**

8. Gavimo vertės, nustatytos per kanalo kalibravimą (arba priskirtos rankiniu būdu), išsaugomos automatiškai ir išvardinamos paskutiniame programavimo procedūros meniu lange (7 pav.). Spustelkite **Start Run**.

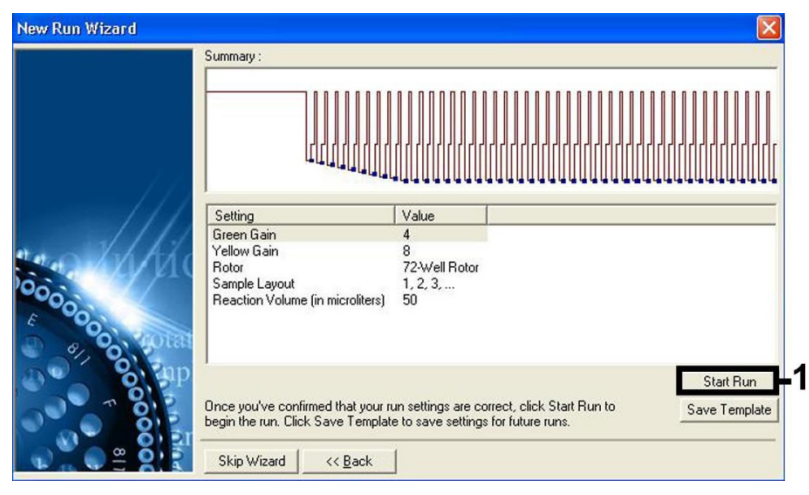

**7 pav. Procedūros pradžia**

#### **Rezultatų interpretavimas**

Šiame skyriuje aprašytas Rotor-Gene Q rezultatų interpretavimas. Peržiūrėkite ir mėginių būsenos informaciją iš QIAsymphony SP/AS rezultatų failų, skirtų visos mėginio-rezultato darbo eigos analizei. Reikia naudoti tik tokius mėginius, kurių būsena galioja.

*artus* EBV QS-RGQ rinkinį galima panaudoti su Rotor-Gene Q, naudojant rankinę analizę su 2.1 ar aukštesnės versijos Rotor-Gene Q programine įranga. Tolesniuose skyriuose aprašytas rezultatų interpretavimas, naudojant 2.1 ar aukštesnės versijos Rotor-Gene Q programinę įrangą.

#### **Signalo aptikimas ir išvados – kraujas**

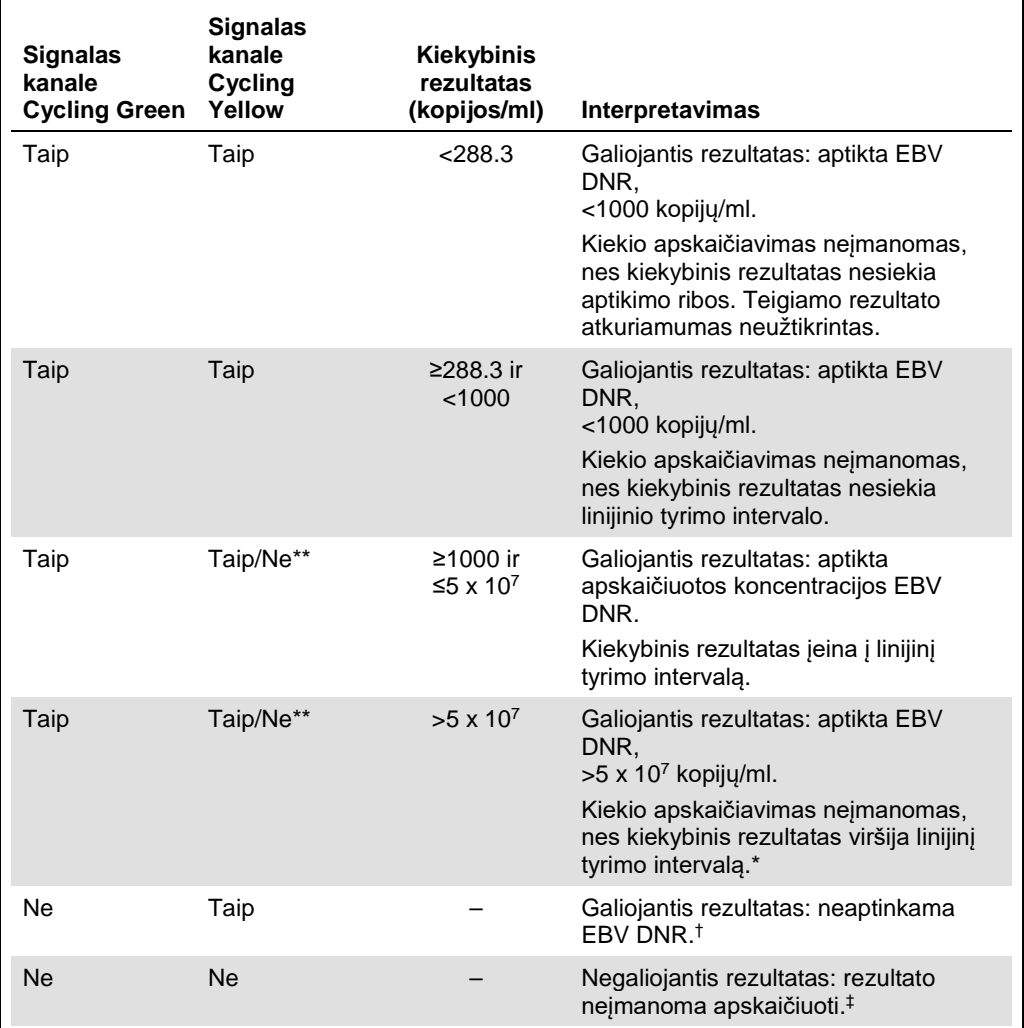

\* Norėdami apskaičiuoti kiekį, atskieskite mėginį su krauju be EBV ir peranalizuokite. Padauginkite peranalizuoto mėginio kiekybinį rezultatą iš skiedimo koeficiento.

 $\dagger$  Jeigu neigiamo mėginio vidinės kontrolės C<sub>T</sub> vertė yra daugiau kaip 3 ciklais didesnė negu nešabloninės kontrolės vidinės kontrolės  $C_T$  vertė procedūroje ( $C_T$  <sub>IC Sample</sub> –  $C_T$  <sub>IC NTC</sub> >3), mėginį reikia laikyti negaliojančiu. Rezultato negalima gauti.

‡ Informaciją apie klaidų šaltinius ir jų sprendimo būdus rasite artus *EBV QS-RGQ rinkinio vadovo* "Trikčių šalinimo vadove".

\*\* Šiuo atveju signalo aptikimas Cycling Yellow kanale yra nebūtinas, nes dėl aukštų pirminių EBV DNR koncentracijų (teigiamo signalo Cycling Green kanale) gali sumažėti fluorescencinis vidinės kontrolės signalas Cycling Yellow kanale arba jo gali visai nelikti (konkurecija).

#### **PGR analizės ribos nustatymas**

Optimalūs tam tikros Rotor-Gene Q instrumento ir *artus* QS-RGQ rinkinio kombinacijos ribos nustatymai turi būti atliekami, pratestuojant kiekvieną individualią kombinaciją, nes tai yra santykinė vertė, priklausanti nuo bendros diagnostinės darbo eigos. Riba gali būti nustatyta su preliminaria verte 0.04 pirmosios PGR procedūros analizei, bet ši vertė turi būti smulkiai sureguliuota per kitų darbo eigos procedūros lyginamąją analizę. Ribą reikia nustatyti rankiniu būdu tiesiai virš foninio neigiamų kontrolių ir neigiamų mėginių signalo. Labai tikėtina, kad vidutinė ribinė vertė, apskaičiuota per šiuos eksperimentus, tiks daugeliui būsimų procedūrų, bet vartotojas vis tiek turi reguliariai peržiūrėti generuotą ribinę vertę. Ribinė vertė paprastai įeis į intervalą 0.03–0.05 ir ji turi būti suapvalinta iki ne daugiau kaip trijų dešimtųjų.

#### **Kiekio nustatymas**

Kiekio nustatymo standartai (EBV QS 1–4) su *artus* EBV QS-RGQ rinkiniu yra laikomi prieš tai išgrynintais mėginiais ir naudojamas tas pats kiekis (20 µl). Norint generuoti standartinę kreivę su Rotor-Gene Q instrumentais, visus 4 kiekio nustatymo standartus reikia naudoti ir apibūdinti dialogo lange **Edit Samples** su Rotor-Gene Q instrumentu kaip standartus su specifikuotomis koncentracijomis (žr. instrumento naudojimo instrukcijas).

**Pastaba:** Kiekio nustatymo standartai yra apibūdinami kaip kopijos/µl išplovose. Šią lygtį reikia panaudoti tam, kad pagal standartinę kreivę nustatomos vertės būtų konvertuotos į mėginio medžiagos kopijas/ml.

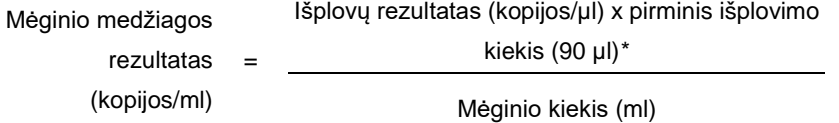

Iš principo pirminį mėginio kiekį reikia įvesti į aukščiau pateiktą lygtį. Į tai reikia atsižvelgti, kai mėginio kiekis buvo pakeistas prieš nukleino rūgšties ištraukimą (pvz., kiekis buvo sumažintas centrifuguojant ar padidinant kiekį, pridedant išskyrimui reikalingą kiekį).

Atlikdami daugelio tyrimų procedūrą, kai per tą pačią PGR tiriami CMV ir EBV, įsitikinkite, kad atskirai analizuojami CMV ir EBV mėginiai su atitinkamais kiekio nustatymo standartais.

<span id="page-16-0"></span>\* Apskaičiavimas yra paremtas pirminiais išplovimo kiekiais (90 µl).

#### **Konversijos koeficientas**

1 kopija/ml atitinka 0.140 IU/ml, kai aptinkama EBV DNR, gauta iš žmogaus EDTA viso kraujo, su Rotor-Gene Q. Šis konversijos koeficientas taikomas tada, kai laikomasi patvirtintos darbo eigos, aprašytos šiame Naudojimo lape. Konversijos koeficientas yra aproksimacija, pagrįsta vidutiniu koeficientu visame tyrimo dinaminiame intervale.

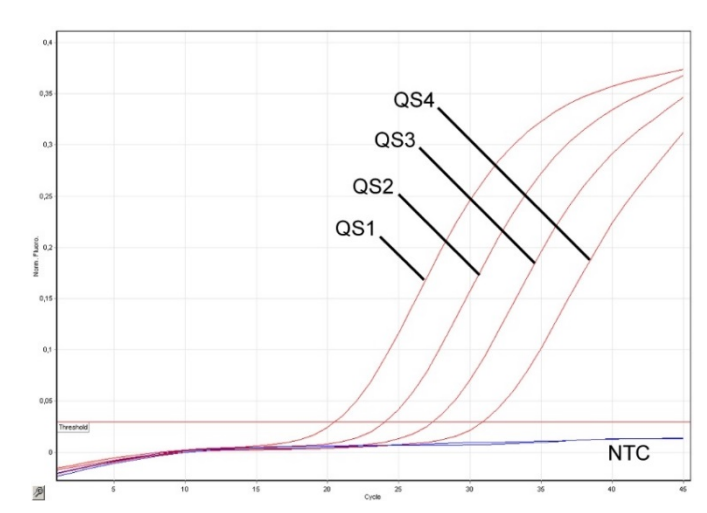

**Teigiamų ir neigiamų PGR reakcijų pavyzdžiai**

**Kiekio nustatymo standartų (EBV QS 1–4) aptikimas fluorescencijos kanale Cycling Green**. NTC: nėra šabloninės kontrolės (neigiamos kontrolės).

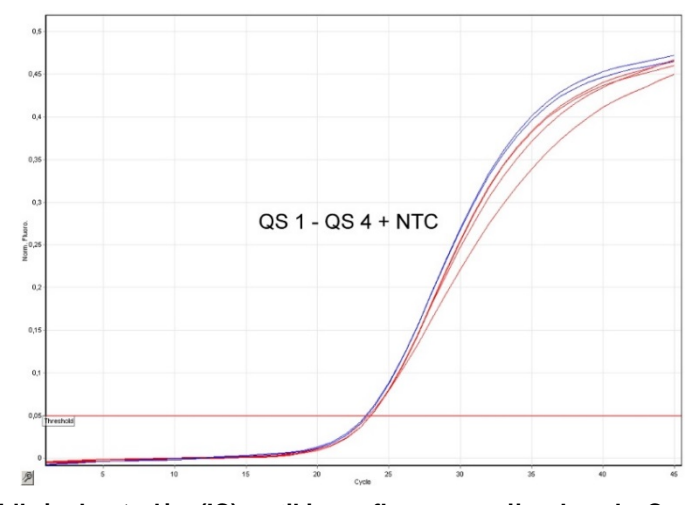

**Vidinės kontrolės (IC) aptikimas fluorescencijos kanale Cycling Yellow su vienu metu vykdoma kiekio nustatymo standartų amplifikacija (EBV QS 1–4)**. NTC: nėra šabloninės kontrolės (neigiamos kontrolės).

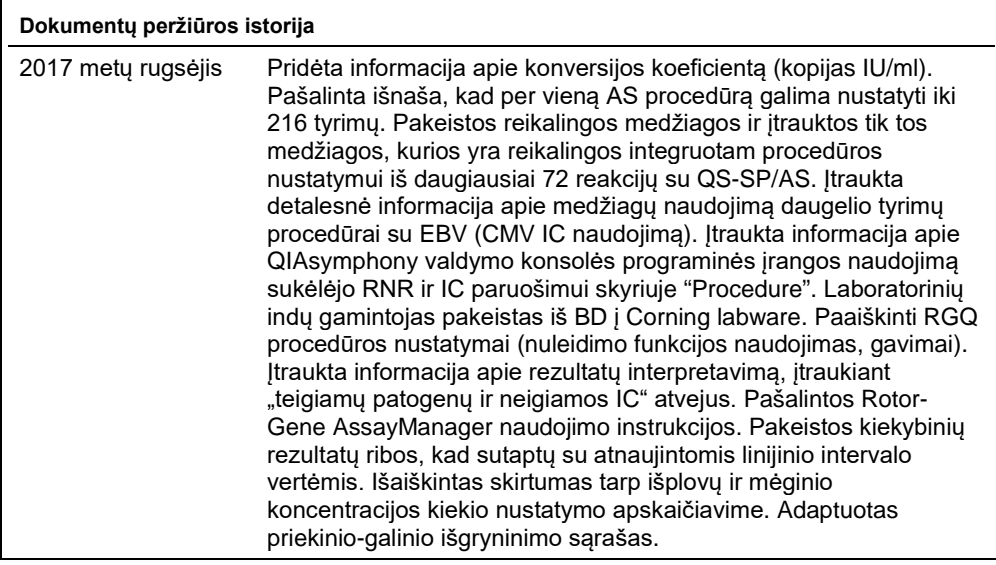

Naujausią licencijavimo informaciją ir su produktais susijusius atsakomybės atsisakymus rasite atitinkamame QIAGEN® rinkinio vadove arba naudojimo instrukcijose. QIAGEN rinkinių vadovus ir naudojimo instrukcijas rasite adresu **www.qiagen.com** arba galite užsisakyti iš QIAGEN techninės pagalbos arba savo vietinio platintojo.

Prekės ženklai: QIAGEN®, Sample to Insight®, QIAsymphony®, *artus*®, Rotor-Gene® (QIAGEN Group); BD™ (Becton, Dickinson and Company); Corning® (Corning Inc.);<br>Sarstedt® (Sarstedt AG and Co.). Net jeigu to nėra specialiai

Užsakymai **www.qiagen.com/shop** | Techninė pagalba **support.qiagen.com** | Tinklalapis **www.qiagen.com**